# Bradfield CE Primary School

## Plan for Remote Learning January 2021

### Senior Leader responsible for Remote Learning: Mrs C Johnson

This information is intended to provide clarity and transparency to pupils and parents or carers about what to expect from remote education if local restrictions require entire cohorts (or bubbles) to remain at home.

The remote curriculum: what is taught to pupils at home?

A pupil's first day or two of being educated remotely might look different from our standard approach, while we take all necessary actions to prepare for a longer period of remote teaching.

What should my child expect from immediate remote education in the first day or two of pupils being sent home?

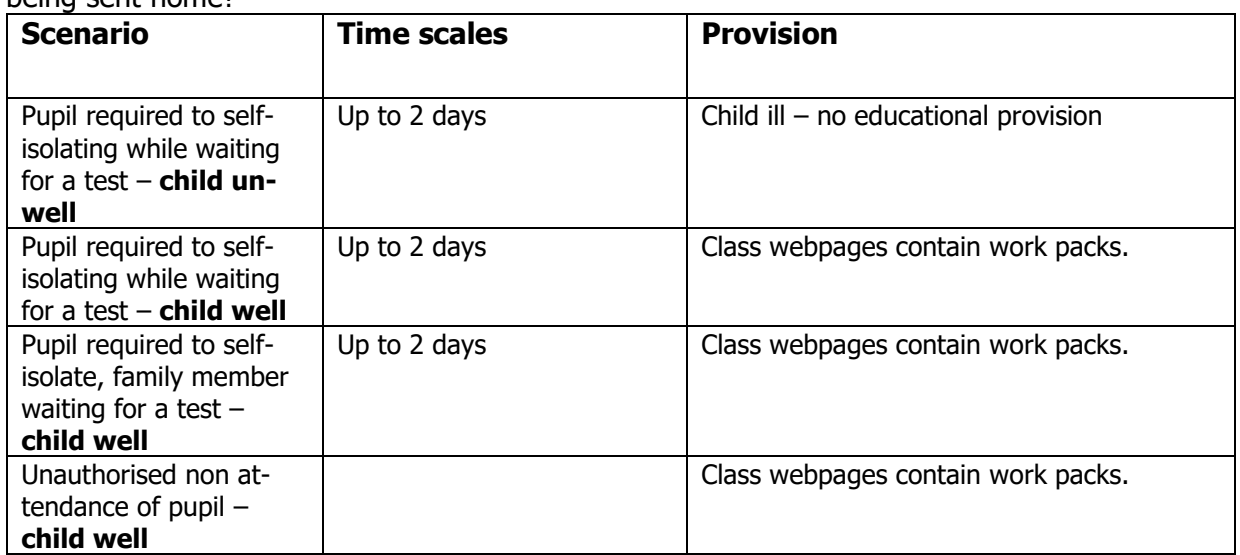

Following the first few days of remote education, will my child be taught broadly the same curriculum as they would if they were in school?

We teach the same curriculum remotely as we do in school wherever possible and appropriate. However, we have needed to make some adaptations in some subjects.

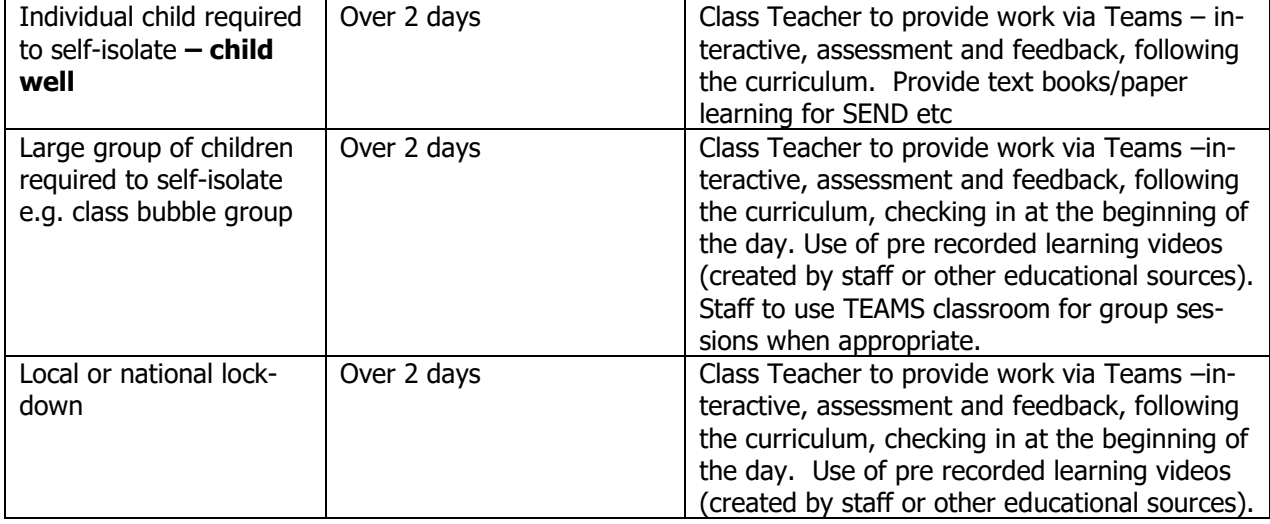

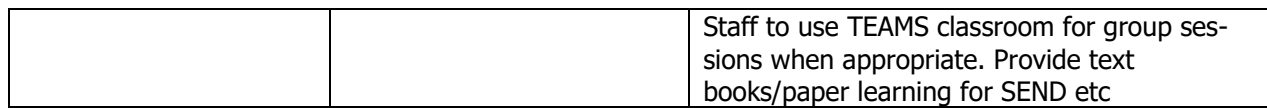

Remote teaching and study time each day:

How long can I expect work set by the school to teach my child each day during a lockdown or bubble closure?

We expect that remote education (including remote teaching and independent work) will take pupils broadly the following number of hours each day:

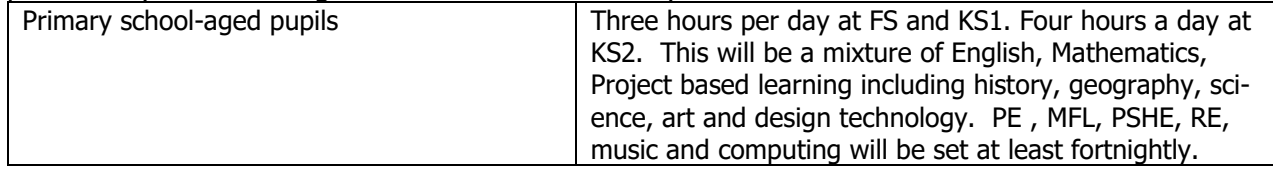

#### Accessing remote education

#### How will my child access any online remote education you are providing?

At Bradfield Primary School we use a GDPR secure app/web page called Teams to allow students to access learning both at school and at home. We use this to document any learning that is not in the children's books to record all their wonderful work.

We use the Teams app to provide an online learning platform both in school and at home. We use the Teams app in school with the children, for homework, so the children are familiar with this resource. During periods of extended home learning we also use TEAMS for live interactive sessions. We will only swap to this method of learning if the child/class has to isolate for a significant period of time. If your child or family member is awaiting test results we will signpost families to the learning on our webpages.

You will have received a Microsoft Teams login for each child. This is the main access point to both live, recorded and assigned work.

Please see additional information below to set up your Teams accounts and how to access these for more than one child.

If my child does not have digital or online access at home, how will you support them to access remote education?

We recognise that some pupils may not have suitable online access at home. We take the following approaches to support those pupils to access remote education:

- DFE allocation of laptops and charity donations have been lent to identified families. If you have access issues to technology please let the school office know.
- Sign posting to government website for support with data access
- We will give access to any printed materials needed if families do not have online access
- Pupils can submit work to their teachers if they do not have online access by dropping it off at school
- We will adapt learning for pupils with significant SEND needs.

How will my child be taught remotely?

We use a combination of the following approaches to teach pupils remotely:

Some examples of remote teaching approaches:

- Work set and assessed via Teams
- Recorded teaching using video/audio recordings made by teachers
- Recorded teaching using educational resources eg. Oak National Academy lessons
- Printed paper packs produced by teachers (e.g. workbooks, worksheets)
- Textbooks and reading books pupils have at home
- Commercially available websites supporting the teaching of specific subjects or areas, including video clips or sequences
- Group virtual sessions using TEAMS

#### Engagement and feedback:

What are your expectations for my child's engagement and the support that we as parents and carers should provide at home?

- Parents are aware of the work set each day and the expectation is that work set is completed
- Parents are encouraged to set a regular routine
- Children are expected to attend the daily meetings with the class.
- Teaching staff are setting extended deadlines to give parents flexibility to when the work is undertaken
- Responsibility for parents to contact school if there are challenges at home, so school can offer further support and guidance

How will you check whether my child is engaging with their work and how will I be informed if there are concerns?

- Pupils engagement is checked daily with registers kept and reviewed on a weekly basis by the Senior Leadership Team
- Parents/carers will be contacted via email or phone calls if their child's engagement with education is raising concerns to offer further guidance and support.

#### How will you assess my child's work and progress?

Feedback can take many forms and may not always mean extensive written comments for individual children. Our approach to feeding back on pupil work is as follows:

- Assignments which are turned in will be acknowledged and responded to with specific praise or given specific strategies on how to improve work
- Feedback may be written, an image or voice response and may involve a dialogue between the pupil and staff member
- Pupil questioning and reflection is provided via the TEAMS live sessions.

Additional support for pupils with particular needs:

How will you work with me to help my child who needs additional support from adults at home to access remote education?

We recognise that some pupils, for example some pupils with special educational needs and disabilities (SEND), may not be able to access remote education without support from adults at home. We acknowledge the difficulties this may place on families, and we will work with parents and carers to support those pupils in the following ways:

- Work is differentiated for our children with SEND
- Specific resource packs may provided for our children with SEND
- Children with SEND will be offered individually timetabled learning at regular times across the week.
- SEND meetings will take place virtually

#### Accessing Teams

#### **How to Access Teams**

- 1. Open the internet and go to <https://www.microsoft.com/en-gb/microsoft-teams/log-in>
- 2. From here you can click sign in and use your child's school email address and password.
- 3. You can also choose to download the Teams app to your computer. If you have any problems with logging into the app we suggest using the web based version instead.
- 4. To log on to live lessons/meetings use the menu of the left hand side and click on calendar, find the correct day, click on the meeting and you should see a Join button.
- 5. Any resources for the day will be found in the class team (click Teams on the left hand menu) and then in Files (at the top of the page).
- 6. Work should be done in the Assignments section of Teams, click Assignments on the menu on the left.
- 7. If you miss a live lesson or wish to re-watch it the recording is saved in Files (click on Teams on the left menu and then Files at the top of the screen.

#### **Using Teams with more than one child**

Each Teams account is unique to each child, this means if you have more than one child using the same device you will need to log them in and out of their accounts. If you want to have 2 children logged on at once we suggest you use incognito mode on your web browser to open different tabs for each child to sign in. To do this in Google Chrome:

- 1. Open Google Chrome, click on the 3 dots under the X in the top right hand corner.
- 2. A menu will open, select 'New Incognito Window'
- 3. This will open a new window (possibly with a black background) use this window to access Teams.
- 4. Repeat the above steps to open additional windows to sign into each account.
- 5. You will need to repeat this each day when you initially sign in to the accounts.